#### patch

MATLAB kütüphanesinde 2B harita ve modellerin çiziminde başlıca, contourf, imagesc, surf, pcolor gibi kütüphane fonksiyonları kullanılmaktadır. Bu fonksiyonlar tüm meslek ve bilim gruplarının kullanımı için genel ilkelerle tasarlandığından jeofizik model ve verilerin görselleştirilmesi ile ilgili kimi gereksinimleri karşılayamazlar. Örneğin imagesc görüntü işleme araç kutusundan bir fonksiyon olup asıl olarak fotoğraf ve görüntülerin görselleştirilmesi için kullanılmaktadır. Ancak birçok jeofizik model ve haritanın hızlı bir görselinin hazırlanmasında kullanılabilecek bir fonksiyondur. Fonksiyon her bir x-y konum çifti için eşit büyüklükte bir hücre (pixel gibi düşünülebilir) tanımlar. Bu hücre, ön tanımlı bir renk skalasının atanan fiziksel büyüklüğe karşılık gelen rengi ile boyanır. Tüm hücreler eşit boyutlarda olduğundan x ve z yönlerinde eşit aralıklarla tanımlanmamış veri noktalarının çiziminde görsel yanılgılara neden olabilir. Diğer taraftan jeofizik modellerde topoğrafik değişimler gibi dikdörtgen geometriyi bozucu bilgilerin de temsil edilmesi gerekebilir. Bu nedenle diğer fonksiyonlar için bir uygulama veya örnek verilmeden jeofizik görüntüleme ile ilgili genel gereksinimleri karşılayabilen bir fonksiyon olan patch ile ilgili uygulamalara değinilecektir.

Kelime anlamı yama olan **patch** fonksiyonu kapalı ve renklendirilmiş poligonlar çizdirilmesi temelinde calismaktadır. Poligonlar istenilen savıda köse ile tanımlanabileceğinden geometri ile ilgili genel bir esneklik elde edilmiş olacaktır. Kapalı poligonlar ya da onların birleşiminden üç boyutlu (bir küpün yüzeyleri gibi) şekiller de elde edilebileceğinden fonksiyon 3B çizimlerde de kullanılabilmektedir. Fonksiyonun çok fazla seçenek ile kullanımı söz konusudur. Ancak burada basit, anlaşılır ve karşılaşılma sıklığına bağlı olarak çeşitli örnekler verilecektir.

Dikdörtgen şeklindeki bir poligon tanımlamak ve bir parametre değerini bu poligona atamak için aşağıdaki basit örnek ile başlanabilir. x-z düzleminde yer alan bir dikdörtgen aşağıdaki gibi olsun

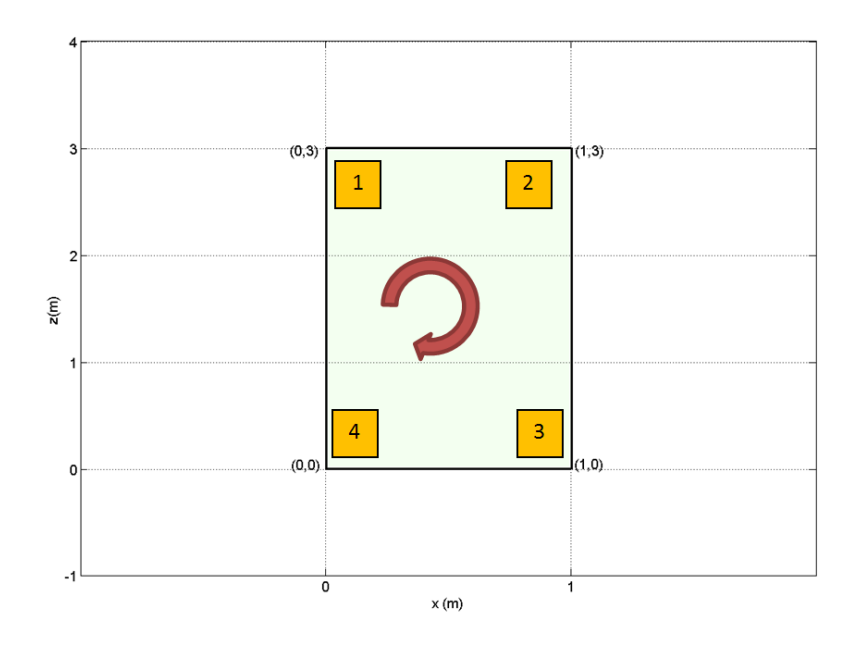

Sekil 4.1 Dikdörtgen seklinde bir poligonun köse noktalarının numaralandırılması

Dört kösesi olan bu poligon 4 adet x-z koordinat çifti ile tanımlanabilir. Grafikteki konumları incelendiğinde aşağıdaki MATLAB deyimleri ile bu tanımlama yapılabilir. Genel bir kural olmamakla birlikte numaralandırmada saat yönünde ilerlenmesi önerilmektedir.

```
x=[0 1 1 0]';% Koordinatlar sütunlarda verilmelidir. Bu yüzden transpozu alınıyor
z=[3 3 0 0]';
```
Bu poligonun her bir tanımlı (x,z) noktasına görüntülenmek istenen bir sayısal büyüklük atanabilir. Atanacak parametrelerin değerleri gösterim amaçlı 1 olsun.

p=[1 1 1 1]';

Çizim için gerekli geometrik ve fiziksel tanımlamalar yapıldıktan sonra patch fonksiyonu aşağıdaki gibi çağrılarak grafik oluşturulabilir:

patch(x,z,p)

Bu işlemin sonucunda Şekil 4.12. a'da verilen grafik elde edilir. Yukarıda verilen poligona benzer olarak başka poligonlar tanımlanarak bir örüntü oluşturulabilir. Burada verilen örnekler hücrelerden oluşan 2B jeofizik modellerin çizimine temel alınabilir.

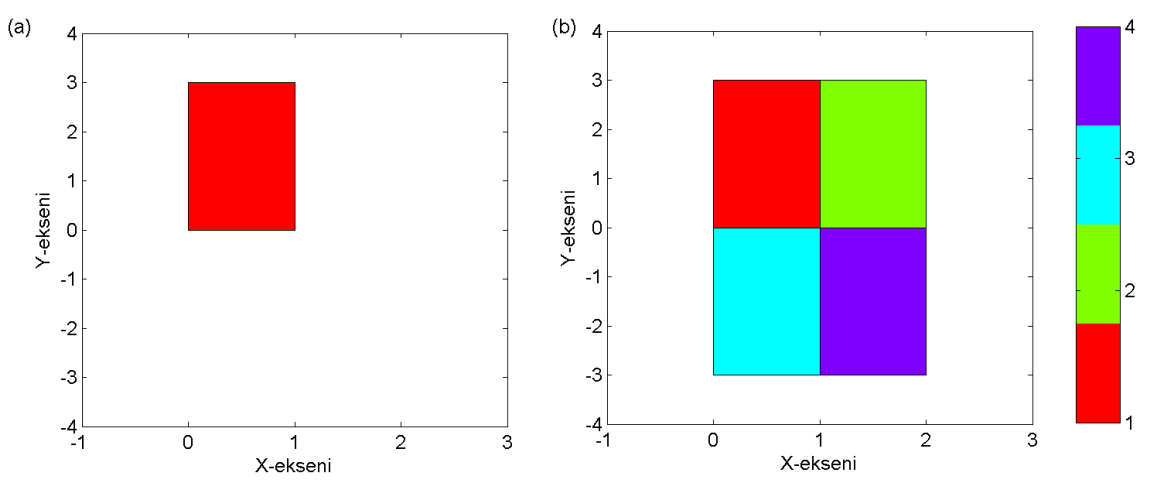

Sekil 4. 2 patch fonksiyonu ile oluşturulan (a) bir hücreden ve (b) dört hücreden oluşan model parçaları

Jeofizik modellerin geometrisi kimi zaman topoğrafik bilgi ile birlikte şekillenir. Bu durumda tüm hücreler dikdörtgen olamaz. **patch** fonksiyonu ile bu tür bir geometriyi oluşturmak olanaklıdır. Aşağıda bu şekilde bir geometri ve bu geometriye bağlı parametre dağılımını oluşturmak için yazılan MATLAB programı verilmiştir:

```
x=[0 1 2 3 4;1 2 3 4 5;1 2 3 4 5;0 1 2 3 4]
```

```
z=[1 1 1.5 1.5 1;1 1.5 1.5 1 1;0 .5 .5 0 0;0 0 .5 .5 0]
p=repmat([1 2 3 4 5],4,1)
patch(x,z,p)
```
 $x =$ 

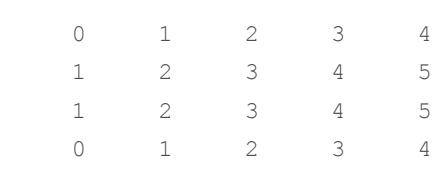

 $z =$ 

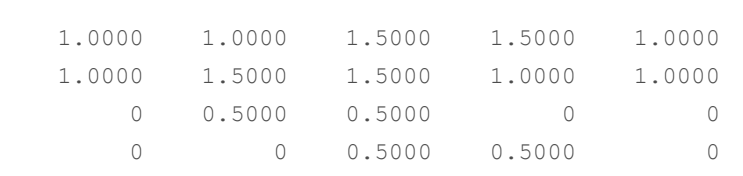

 $p =$ 

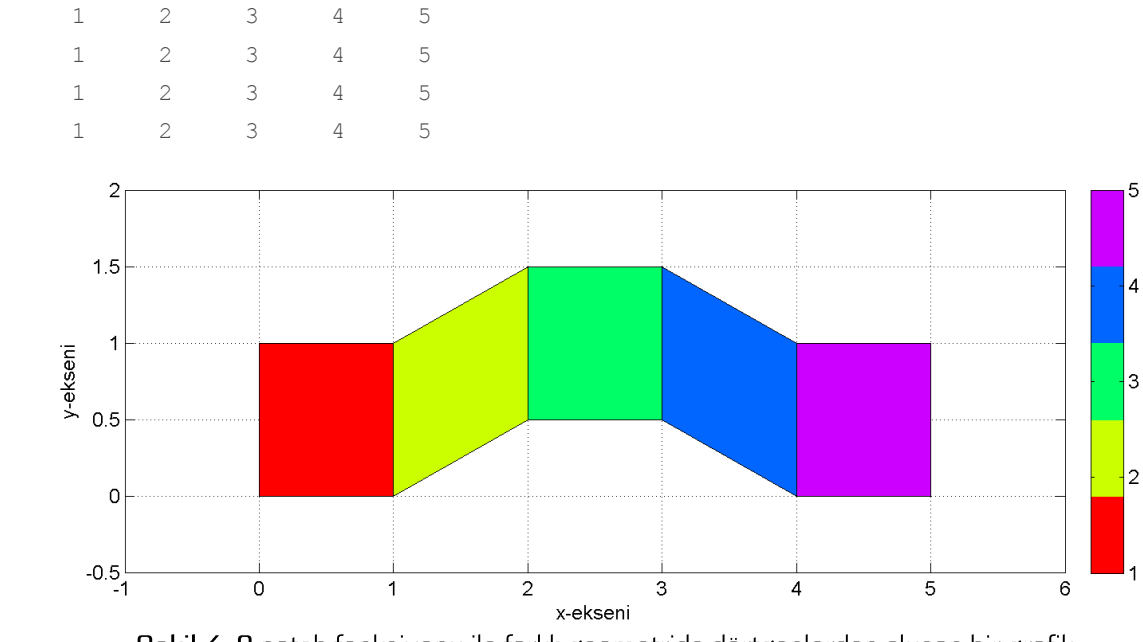

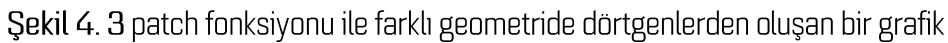

Farklı sayıda köşesi olan poligonlardan bir çizim oluşturmak da olanaklıdır. Buna göre bir üçgen ve bir dörtgenden oluşan bir şekil aşağıdaki biçimde çizilebilir:

```
xu=[0 1 .5]; % Ucgenin x koordinatları
zu=[1 1 1.5]; % Ucgenin z koordinatları
xd=[0 1 1 0]; % Dörtgenin x koordinatları
zd=[0 0 1 1]; % Dörtgenin z koordinatları
patch(xu,zu,[1 1 1]') %Ucgen ciziliyor
```

```
hold on
patch(xd,zd,[2 2 2 2]')%Dörtgen çiziliyor
colormap(jet(2))
axis image;box on;grid
xlabel('x(m)');ylabel('z(m)')
alpha(.5) %Saydamlık ayarlanıyor
```
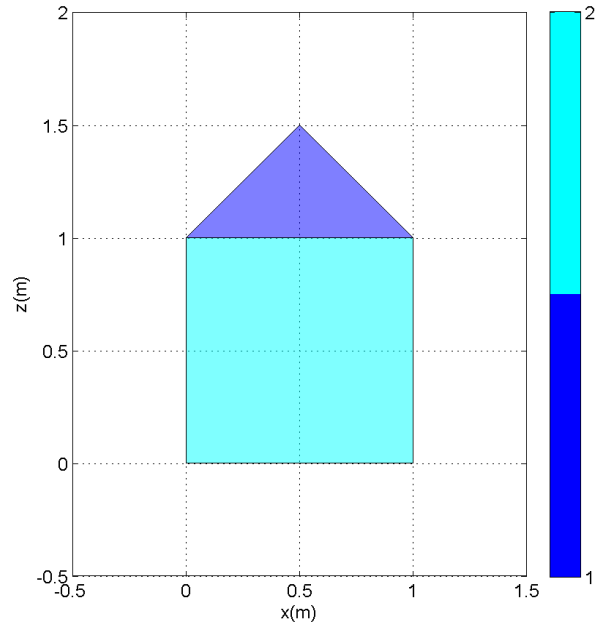

Sekil 4.4 Farklı geometride poligonlardan oluşan grafiğin patch fonksiyonu ile oluşturulması İki-boyutlu düzlemde verilen örnekler farklı birleşimlerle çoğaltılabilir ya da çeşitlendirilebilir. Bu noktadan sonra üç-boyutlu poligonlar ile yapılabilecek çizimlere örnekler verilerek yine 3B jeofizik modellerin oluşturulmasına yardım edecek bilgiler ortaya konulacaktır. Üç boyutlu uzayda bir P noktasının konumu (x,y,z) şeklinde üç koordinat ile belirlenebilir. Dolayısı ile önceki çizimden farklı olarak poligonların köşe noktalarının y koordinatları da belirtilmek durumundadır. Buna göre yyönünde birbirinden 1 birim uzakta iki dörtgen poligon (Sekil 4.15) çizilmek istenirse

```
close all;clear all
% Şekil 4.14.a'da verilen şeklin verisi. Poligonların köşelerinin x,y ve z 
% koordinatları tanımlanmalıdır. 
subplot(121)
x=[0 2 2 0; 0 2 2 0]'y=[0 0 0 0;1 1 1 1]';
z=[3 3 0 0;3 3 0 0]';
p=[1 1 1 1;2 2 2 2]';
patch(x,y,z,p)
box on; grid on; axis ([-1 \ 3 \ -1 \ 2 \ -1 \ 4])
% Şekil 4.14.b'da verilen şeklin verisi. Önceki poligonlara ek olarak yatay 
% düzlemde yer alan 3 yeni poligon eklenmiştir.
subplot(122)
x=[0 2 2 0;0 2 2 0;0 2 2 0;0 2 2 0;0 2 2 0]';
y=[0 \ 0 \ 0 \ 0 \ 0 \ 1 \ 1 \ 1 \ 1 \ 1 \ -1 \ 5 \ -1 \ 5 \ 1 \ 1 \ 5 \ 1 \ 5 \ 0 \ 0 \ 1 \ 1 \ 1 \ 0 \ 0 \ 1 \ 1]';
```

```
z=[3 3 0 0;3 3 0 0;1 1 1 1;3 3 3 3;0 0 0 0];
p=[1 1 1 1;2 2 2 2;3 3 3 3;4 4 4 4;5 5 5 5]';
patch(x,y,z,p)
box on; grid on; axis ([-1 \ 3 \ -1 \ 2 \ -1 \ 4])
```
Şekil 4.15'de verilen poligonların x,y,z koordinatları ile her bir poligona atanan değerler aşağıdaki gibidir:

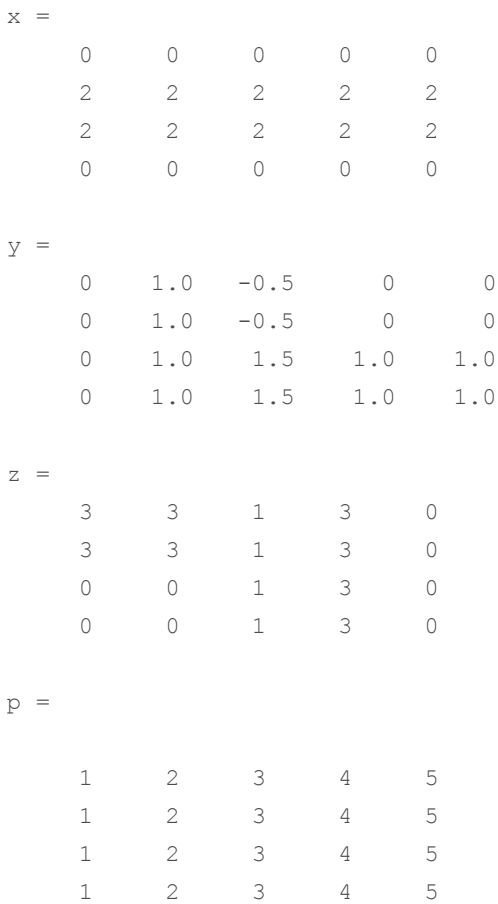

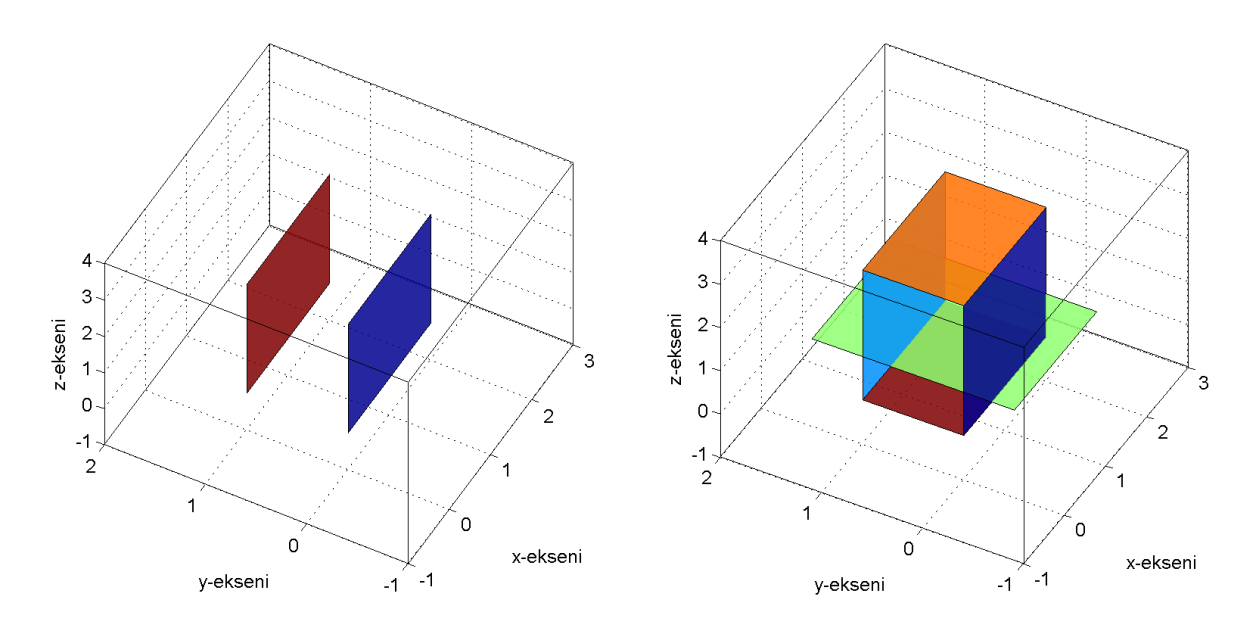

Sekil 4. 5 patch fonksiyonu ile 3B uzayda yer alan poligonlar ve bunlara atanan fiziksel parametrelerin görüntülenmesi

# Jeofizik Modellerin Görsellestirilmesi

MATLAB'da hazır bulunan patch fonksiyonu kullanılarak bir jeofizik modelin 2B ve 3B cizimleri yukarıda anlatılan çerçevede yapılabilir. Bu konudaki örnekler jeofizik yöntemlerden doğru akım özdirenç ile elde edilen modellerden verilecektir. Ancak aynı uygulamalar diğer jeofizik model ve verilerin ciziminde de benzer sekilde kullanılabilir.

Elektrik vöntemlerin iki bovutlu uvgulamalarında vöntemin duvarlı olduğu ver içi bölümü sonlu savıda hücreye bölünerek ayrıklaştırılır. Yöntemden elde edilen veriler ile bu hücrelere ait fiziksel parametrenin değeri çözülür. Sonuçların görselleştirilmesi ise modelin geometrisi ve her bir hücre için hesaplanan özdirenç değeri kullanılarak gerçekleştirilir (Şekil 4.16). Model hücreleri çalışma alanındaki topoğrafik değişimlere bağlı olarak dikdörtgen ya da dörtgen olabilir. Verilerin değerlendirilmesinde kullanılan yöntem, yazılım, ayrıklaştırma türü gibi parametrelere bağlı olarak model geometrisi ve özdirençler farklı biçimlerde karşımıza çıkabilir. Burada kullanılan yöntem iyi anlaşılmalı ve verilen bilgilerden hücrelerin konumları ve onlara atanan özdirenç parametresi yukarıdaki örneklere benzer bicime getirilebilmelidir.

Sekil 4.16'de örnek olarak verilen 2B özdirenç modeli, x-z düzleminde bir fiziksel parametrenin değişimini göstermektedir. Bu nedenle daha önce söz edilen contourf, imagesc, pcolor gibi MATLAB fonksiyonları da çizim için kullanılabilir. Bu fonksiyonların kullanımı görünüm açısından kullanıcı tercihi olabilir. Ancak topoğrafik bilgilerin de modele katılması gibi durumlar da düşünüldüğünde genel tüm amaçlar için patch fonksiyonu kullanılması düşünülebilir. Şekil 4.16'de verilen örnek çizimde bu tür bir model görülebilir.

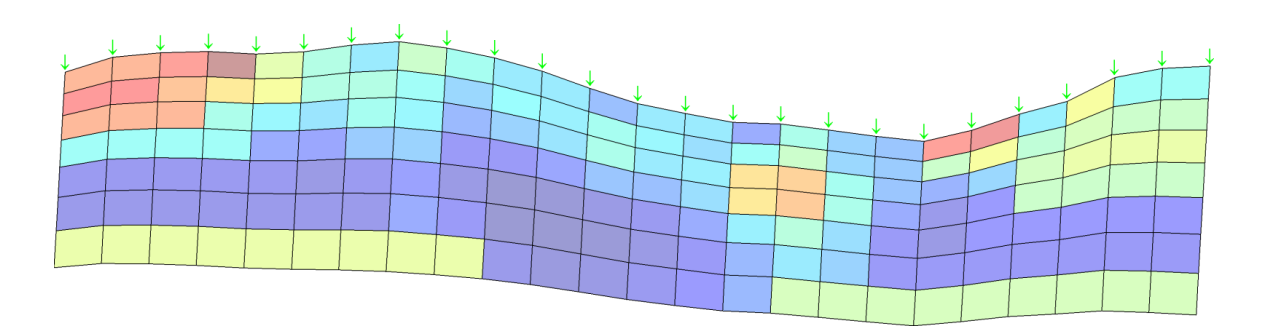

Şekil 4. 6 2B yer modellerinin görselleştirilmesi. Düşey eksen derinlik yatay eksen ise uzaklığı göstermektedir. Dörtgen hücrelere atanan renkler fiziksel parametrenin değeri ile ilişkili olup seçilen bir renk skalasına göre renklendirilmektedir.

Yukarıdaki örneğe benzer şekilde bir çizim yapılmak istenirse modeli oluşturacak hücrelerin dört köşe koordinatları ve her bir hücrenin dört kösesine atanacak fiziksel parametre değerleri gereklidir. Bir hücrenin içeriğini tek bir parametre ile tanımlamak istersek dört köşesine de aynı değeri atamak gerekir. Bu islemleri gerçekleştirerek böyle bir kesit çizdirebilmek için gerekli bilgileri içeren veri dosyasına http://goo.gl/Ak4zop adresinden ulaşılabilir. Bu örnekte topoğrafik bilgi bulunmamaktadır. Bu nedenle yukarıdan asağıya bir sütunda yer alan tüm hücrelerin köselerinin x koordinatları aynı olacaktır. Çizimi yapmak için gerekli bilgiler bir \*.mat dosyası içerisinde saklanmıştır. Aşağıda verilen programda bu dosyanın içeriği belleğe aktarılmakta, her bir hücrenin dört köse koordinatı hesaplanmakta ve model patch fonksiyonu ile çizdirilmektedir. Gerekli açıklamalar program içerisinde verilmiştir.

```
% nx : x yönünde nokta sayısı (2015) nz : z yönünde nokta sayısı (2015) nz : z yönünde nokta sayısı (2015) nz : z yönünde derinlikler (2016) ndin fiziksel parametre
                                           nz : z yönünde nokta sayısı
% x : noktaların x konumları
% Yukarıdaki bilgiler res2d.mat dosyası içeriğinde bulunmaktadır.
% load deyimi ile aynı isimli değişkenler belleğe yüklenilebilir.
load res2d.mat
say=1;for k=1:nx-1for m=1:nz-1xp (say, :)= [x (k) x (k+1) x (k+1) x (k)];zp (say, :) = [z (m) z (m) z (m+1) z (m+1)];say=say+1;endend
patch(xp',zp',repmat(rho',4,1));
xlabel('Uzaklık (m)');
ylabel ('Derinlik (m)');
title ('Model Özdirenc Kesiti' );
axis image
```
Program çalıştığında üretilen grafik Şekil 4.17'de verilmiştir. Modelde düşey yönde 10 yatay yönde 36 olmak üzere 360 adet hücre bulunmaktadır. Hücre numaraları (sıraları) üst sol köşeden başlayarak aşağıya doğru ilerlemektedir.

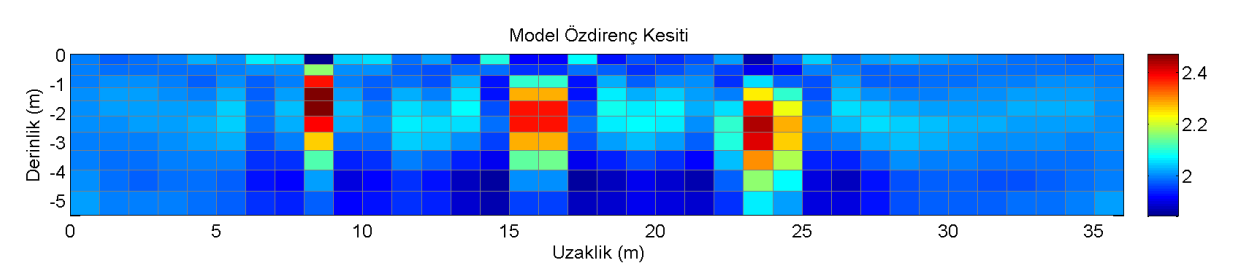

Sekil 4. 7 patch fonksivonu ile cizdirilmis 2B ver elektrik modeli

Örnek gösterim için 2B özdirenç modeli seçilmiş olmakla birlikte x-z veya x-y düzlemlerinde bir fiziksel parametrenin dağılımını göstermek üzere diğer jeofizik yöntemlere ait modellerin çizilmesinde de aynı program kullanılabilir.

Yalnızca koordinatlara üçüncü bir boyut eklenerek diğer yöndeki değisimler de aynı grafik üzerinde gösterilebilir. Sekil 4.15'de basit örneklerinin verildiği 3B kesitler de hazırlanabilir. Bu amaçla bir çalışma alanına ait birden çok 2B model x,y,z koordinatları dikkate alınarak Şekil 4.18'de gösterilmiştir. Burada derinlik (z), soldan sağa doğru olan eksen x-eksenini, diğer yatay eksen ise y-eksenini tanımlamaktadır.

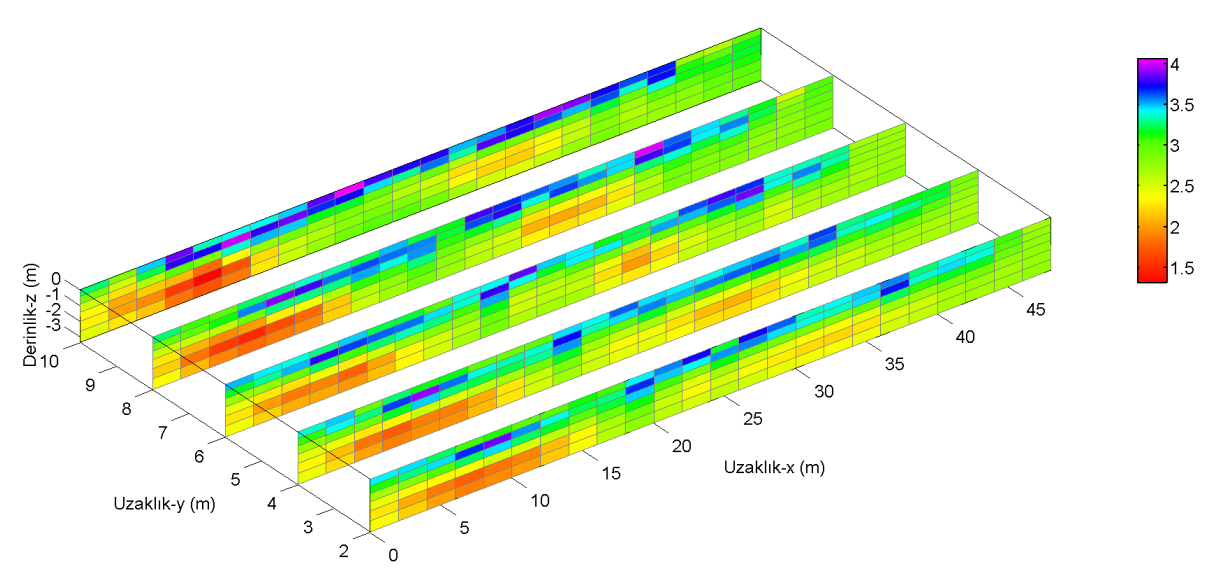

Sekil 4. 8 (x,y,z) koordinatları ile tanımlanmış hücreler kullanılarak patch fonksiyonu ile oluşturulan gösterim

Yukarıdaki çizimin hazırlanmasında kullanılan verilere http://goo.gl/edfTPU adresinden ulaşılabilir. Dosyalarda gerçek bir elektrik özdirenç çalışmasından elde edilen 2B modellere ait bilgiler bulunmaktadır (Akca Öztürk, 2011). Her bir tekil kesitin oluşturulmasında kullanılan hücrelerin dört köşe koordinatları ve bu hücrelere atanan özdirenç değerleri dosya içeriğinde bulunmaktadır. Asağıdaki program a5-1ws1.mat, a5-1ws2.mat,.. seklinde sirayla numaralanmis 5 dosyadan bu verileri okumaktadır. Kesitlerin üçüncü (y) eksendeki yerlerini konumlandırmak için üçüncü bir konum değişkeni tanımlanmakta ve tüm bilgiler kullanılarak şekil çizdirilmektedir. Gerekli açıklamalar aşağıdaki program dosyası içerisinde verilmiştir.

```
clear all
close all
clc
\vertpname='a5-1ws';
% 2B modellerden 3B görüntü elde etme
XP=[ ; ZP=[]; PRHO=[]; YP=[];
for k=1:5
     %Sistematik numaralandırılmış mat-dosyaları okunuyor
    data=load([pname,num2str(k),'.mat']);
     %Herbir kesitte yer alan hücrelerin x ve z koordinatları
     %birleştiriliyor
     XP=[XP;data.xp];
     ZP=[ZP;data.zp];
     %Model özdirençleri tüm kesitler için birleştiriliyor
     PRHO=[PRHO;data.prho];
     %Üçüncü eksene ait koordinat değerleri oluşturuluyor.
     %Ardışık kesitlerin araları 2m olduğundan bir kesitteki tüm hücrelerin
     %y eksen değerleri aynıdır. Y yönünde ilerlendikçe sırasıyla 0,2,4,6,8
     %şeklinde değerler almaktadır.
     YP=[YP;repmat((k-1)*2,length(data.prho),4)];
end
%Tüm hücrelerin x,y,z koordinatları ve özdirençleri ayrı ayrı olmak üzere
%birer parametrede toplandı.
%Çizim yapılıyor:
hh=patch(XP',YP',ZP',repmat(log10(PRHO'),4,1));
%Dış çerçeve ekleniyor
box on
axis image
%Hücre çerçeve rengi griye ayarlanıyor [R G B] değerler sırası ile kırmızı,
%yeşil ve mavi renklerin ağırlığını belirliyor 0-1 aralığında giriliyor.
set(hh,'EdgeColor',[.5 .5 .5]);
set(gca,'DataAspectRatio',[1 .35 1])
view(3)
colorbar
xlabel('Uzaklık-x (m)');ylabel('Uzaklık-y (m)');zlabel('Derinlik-z (m)');
```
Jeofizik çalışmaların yapıldığı alanlar her zaman düz olmayabilir. Engebeli alanlarda modelin gerçekçi çizimi için topoğrafyadaki değişimlerin de model geometrisine eklenmesi gereklidir. Şekil 4.17'dr verilen 2B yer elektrik modeline varsayımsal bir topoğrafik bilgi eklenerek model geometrisinin buna göre düzenlenmesi aşağıdaki program aracılığı ile gerçekleştirilebilir. Programın üreteceği grafik Şekil 4.19'da alt sırada verilmiştir. Programı çalıştırmak için önceki uygulamadaki veri dosyasının kullanılması gerekecektir.

```
load res2d.mat
say=1;
% Topoğrafik bilgi varsayımsal olarak bir sinüs fonksiyonundan üretiliyor
```

```
y = sin(0.65*pi*x);for k=1:nx-1
     for m=1:nz-1
        xp(say,:) = [x(k) x(k+1) x(k+1) x(k)]; % z koordinatları her bir x konumunda tanımlı yüksekliğe göre kaydırılıyor
        zp(say,:)=[z(m)+y(k) z(m)+y(k+1) z(m+1)+y(k+1) z(m+1)+y(k)]; say=say+1;
     end
end
patch(xp',zp',repmat(rho',4,1));
xlabel('Uzaklik (m)');
ylabel('Derinlik (m)');
title('Model Özdirenç Kesiti');
box on
grid on
```
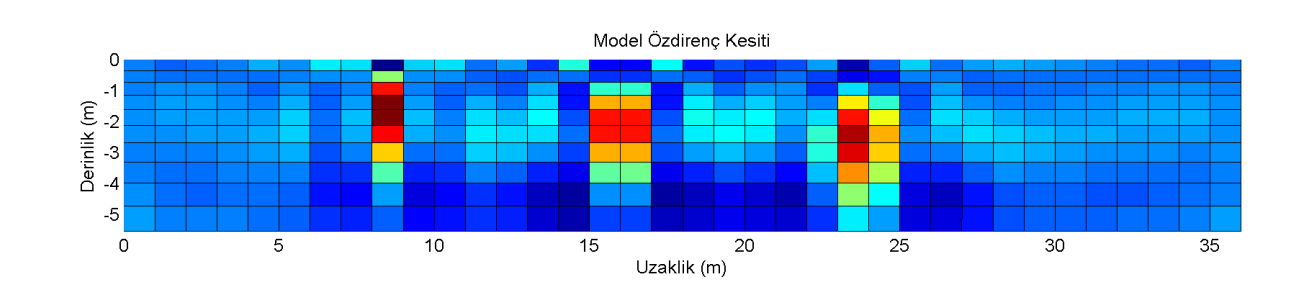

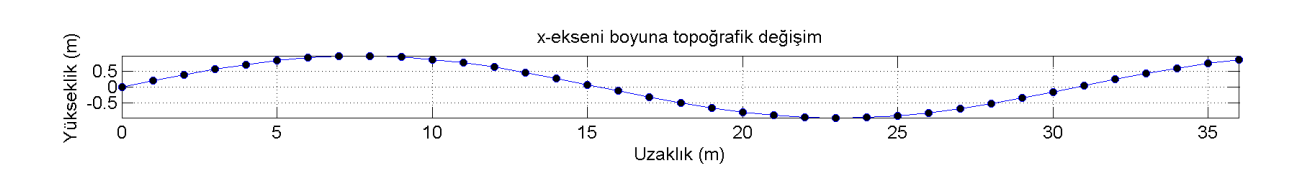

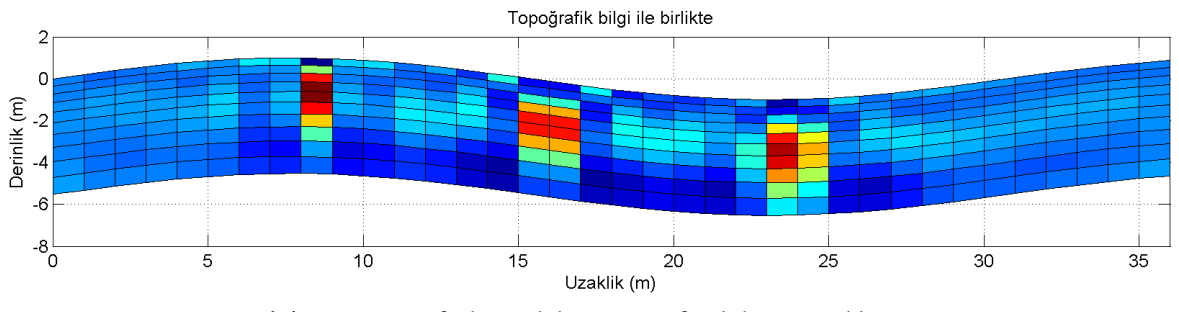

Şekil 4. 9 2B jeofizik modele topoğrafya bilgisinin eklenmesi

## slice

Kelime anlamı dilim olan slice, hacimsel bir veri kümesinin gösterimi ve bu hacmi kesen düzlemlerde kesitler alınabilmesini sağlayan bir MATLAB fonksiyonudur. Bir hacmin tanımlanabilmesi için üç boyut gerektiği açıktır. Fonksiyonun genel kullanımı

 $slice(x,y,z,v,sx,sy,sz)$ 

şeklindedir. Burada x,y ve z değişkenlerinde 3B uzayda veri değeri atanmış her bir noktanın koordinatları yer almaktadır. Bu değişkenler üç boyutlu olmalıdır. Belirlenmiş koordinatlarda cizdirilecek fiziksel büyüklüğün değerleri ise v değiskeninde saklanmaktadır. v değiskeni de üc boyutlu olup x,y ve z ile aynı büyüklükte olmalıdır. Yazılışta yer alan sx,sy ve sz değişkenleri ise her üç eksende kesit alınacak düzlem va da düzlemleri göstermektedir. Aynı eksende birden cok düzlemde kesit alınabilir. Aşağıdaki örnekte x-,y- ve z-eksenleri [-1,1] aralığında 30 eşit parçaya bölünerek örneklenmiş ve her bir x,y,z konumuna deneme amaçlı bir değer atanmıştır. Bu değer tüm koordinatların karelerinin toplamı şeklindedir. Çizimde kullanılacak gerçek bir verinin verilen x-y-z gridi için tanımlanmış olması ya da yeniden gridlenmesi gerekeceği hatırlanmalıdır. Gerekli diğer açıklamalar program içerisinde verilmistir.

```
function dilimle
% 3B varsayımsal veri üret
[x, y, z] = meshgrid(linspace(-1,1,30));
v = x.^2 + y.^2 + z.^2% Dilimleri çiz
subplot(2,2,1)slice \text{ciz}(x,y,z,v,[-1 1],[-1 1],[-1 1])% eğik bir düzlem tanımla
[xi, yi] = meshgrid(linspace(-1,1,50));zi = xi;subplot(2, 2, 2)slice ciz(x, y, z, v, xi, yi, zi);
% x=0,y=0 ve z=0 düzlemlerinden dilimler
subplot(2,2,3)slice \text{ciz}(x,y,z,v,0,0,0)% z-yönünde 0.5 birim aralık ile tekrarlı dilimler
subplot(2, 2, 4)slice_ciz(x, y, z, v, [], [], -1: .5:1);
function slice ciz(x,y,z,v,xk,yk,zk)slice(x,y,z,v,xk,yk,zk);
axis image;box on;xlabel('x-ekseni');ylabel('y-ekseni');zlabel('z-ekseni');
colormap(hsv)
```
Yukarıda verilen program çalıştırıldığında çeşitli olasılıklar gözetilerek bir hacimde tanımlanmış veriden kesitler alınarak aşağıdaki grafik üretilir.

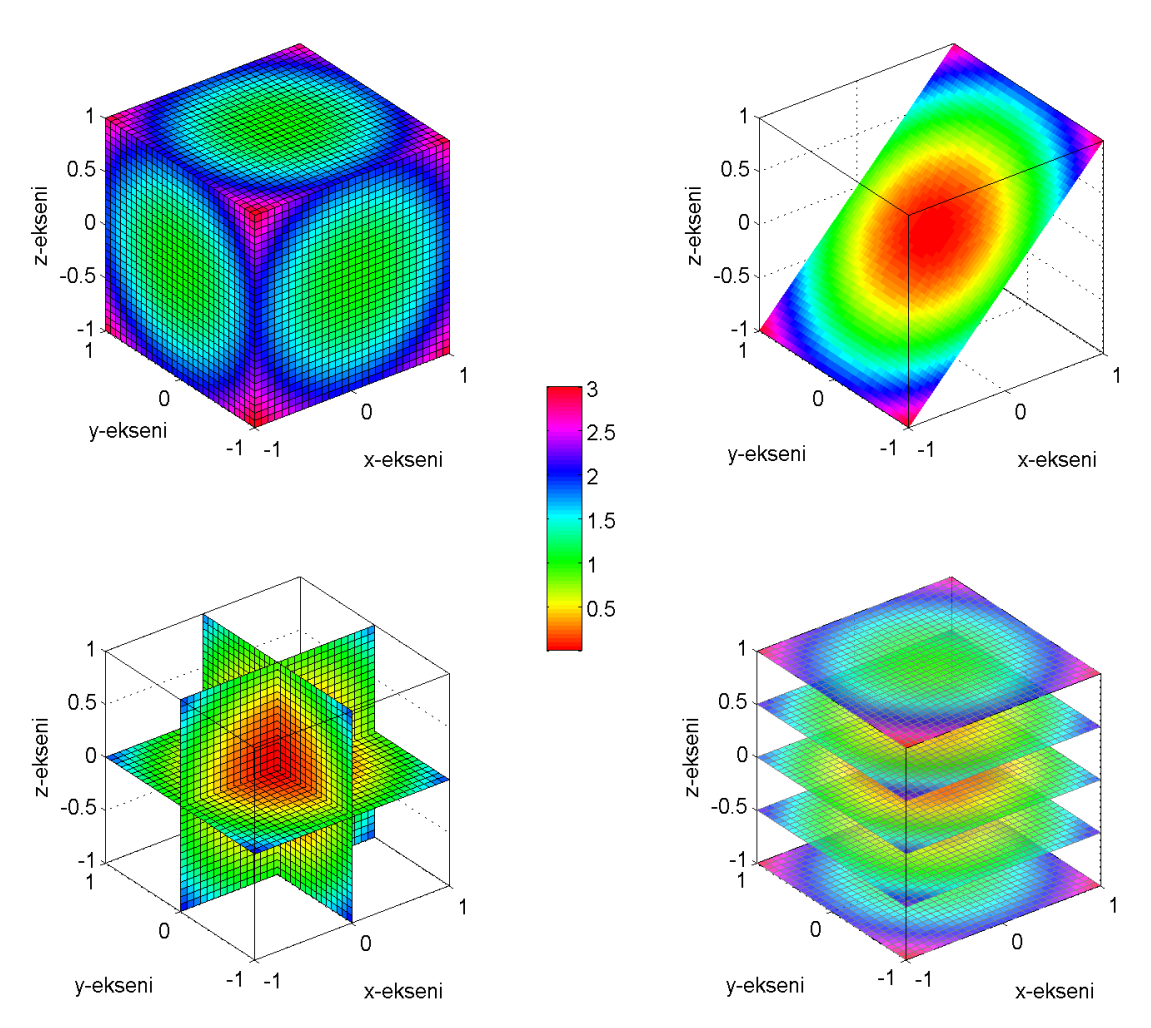

Sekil 4.10 slice fonksiyonu ile hacimsel bir veriden alınan düzlemsel kesitler

Burada verilen uygulama örneğinden yola çıkarak Şekil 4.18'de patch fonksiyonu ile görselleştirilen veriler için benzer çizimler yapılabilir. Çizim sırasında kullanılacak verilerin yeniden düzenlemesi gerekecektir. Bahsedilen örnekte koordinatlar her bir hücrenin dört kösesi için tanımlanmışken burada her bir veri için birer adet x,y,z koordinatı gerekmektedir. Hücreler için tanımlanmış fiziksel parametrenin her bir hücrenin merkezine ait olduğu kabul edilerek bu tür bir dönüşüm yapılabilir. Bu durumda hücrelerin dört köse koordinatlarından merkezlerine ait koordinatların hesaplanması yeterli olacaktır. Diğer taraftan her bir kesiti bir düzlemde tanımlı olan verilerin de birleştirilerek 3B hacimde tanımlı hale getirilmesi ve gereksinimlere göre daha sık gridlenmesi gerekecektir. Aşağıdaki program özetlenen işlemleri yürüterek verileri slice fonksiyonu ile çizilebilecek şekilde düzenlemektedir. Bu işlemin sağlayacağı yarar gerçekte veri olmayan düzlemlerde fiziksel parametrenin dağılımı ile ilgili bilgi sağlaması olacaktır. Örnekte Sekil 4.18'nin üretilmesinde kullanılan veriler kullanılacaktır. Bu amaçla yazılan program aşağıda verilmiştir. Programın çıktısı Şekil 4.21'de gösterilmiştir.

```
function patch2slice
clear all; close all; clo
X = []; Y = []; Z = []; P = [];
```

```
prf_ara=2; % Profiller arasındaki uzaklık
dx=1; dy=1; dz=0.25; %x, y ve z yönlerinde gridleme aralığı
%Dosyalar okunup koordinat ve veriler birleştiriliyor
for k=1:5
    load(['a5-1ws',num2str(k),'.mat'])
     %hücrelerin merkez koordinatları
    x = (xp(:,1) + xp(:,2))/2; X = [X; x];z=(zp(:,1)+zp(:,3))/2; Z=[Z;z]; %y yönünde profil aralığı kadar uzaklık
   y=(k-1) * prf ara*ones(size(x)); Y=[Y; y];
     %fiziksel parametreler
    P=[P;prho];
end
% Verilerin yeniden gridleneceği ızgara oluşturuluyor
xgrid=min(X):dx:max(X);
ygrid=min(Y):dy:max(Y);
zgrid=min(Z):dz:max(Z);
[XG,YG,ZG]=meshgrid(xgrid,ygrid,zgrid);
% Fiziksel parametrenin değerleri yeniden gridleniyor
PG=griddata(X,Y,Z,P,XG,YG,ZG);
% Y-yönünde kesitler alınıyor
subplot(2,2,1)slice ciz(XG, YG, ZG, log10(PG), [], [0:2:8], [])
% Y- ve z- yönünde kesitler alınıyor
subplot(2,2,2)slice ciz(XG, YG, ZG, log10(PG), [], [0:2:8], [-.5])
% x ve y-yönünde kesitler alınıyor
subplot(2, 2, 3)slice ciz(XG, YG, ZG, log10(PG), [5 10 20 30], [2 6], [])
% z-yönünde kesitler alınıyor
subplot(2,2,4)slice_ciz(XG,YG,ZG,log10(PG), [], [], [-1 -1.25])
function slice_ciz(x,y,z,v,xk,yk,zk)
h=slice(x,y,z,v,xk,yk,zk);
axis image;box on;xlabel('x-ekseni');ylabel('y-ekseni');zlabel('z-ekseni');
colormap(hsv)
shading faceted
set(h,'EdgeColor',[.25 .25 .25]+.2)
```
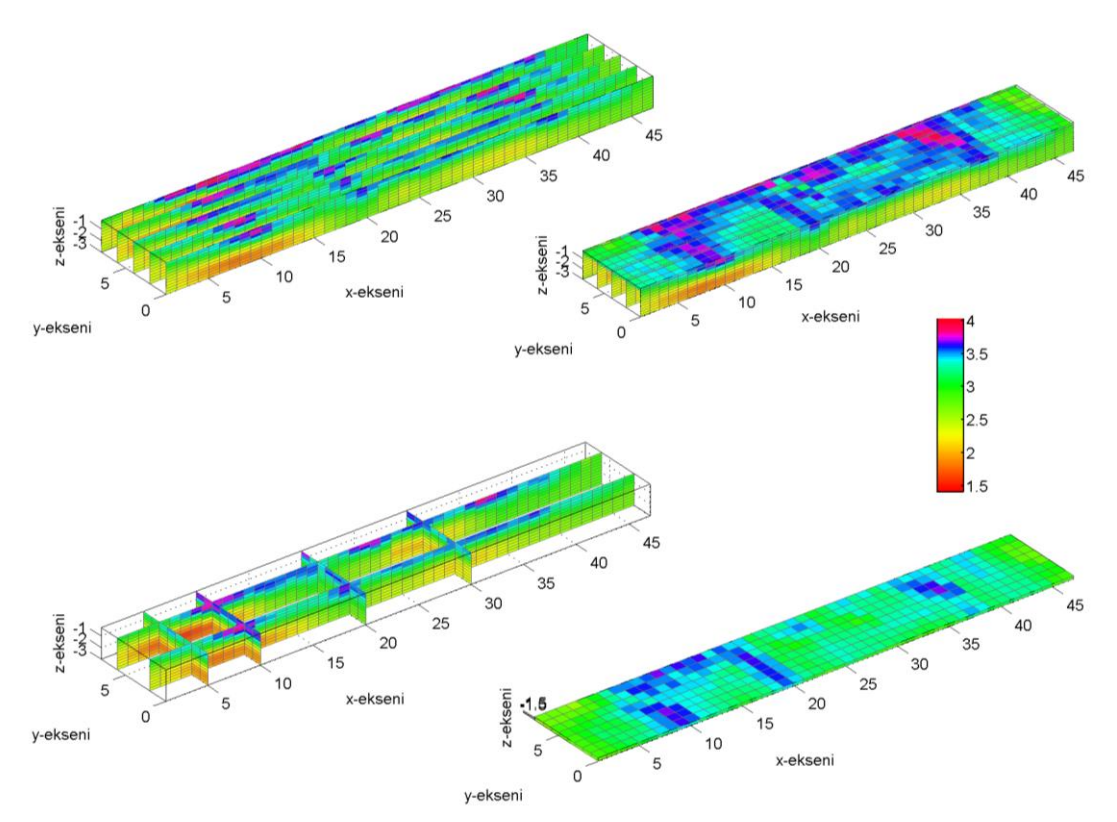

Sekil 4. 11 slice fonksiyonu ile üretilen ve çeşitli düzlemlerde alınan jeofizik kesitlerin görüntüsü

#### isosurface

Üç boyutlu çizim oluşturulmasında kullanılan diğer birçok MATLAB grafik fonksiyonu arasından son olarak **isosurface** fonksiyonuna değinilecektir. Bu fonksiyon ile yine bir hacim içerisinde tanımlanmış veriler için eş-değer yüzeyleri oluşturulmaktadır. Bunun anlamı çizilecek yüzey üzerindeki tüm noktalarda fiziksel parametrenin değerinin aynı olmasıdır. Kullanımı s**lice** fonksiyonu ile büyük benzerlik göstermekte olup aşağıdaki gibidir:

isosurface(x,y,z,v,sp)

Burada x,y ve z bir hacim içerisinde verilerin ait olduğu koordinatları, v bu koordinatlarda tanımlı veriyi, sp ise eş-değer yüzeyin oluşturulmasında kullanılacak parametre değeridir. Önceki örnekteki veri kullanılarak değeri 3.6 olan eş yüzey aşağıdaki gibi oluşturulabilir.

```
slice_ciz(XG,YG,ZG,log10(PG),[],[4],[-3])
hold on
isosurface(XG,YG,ZG,log10(PG),3.6)
camlight
lighting gouraud
axis image;box on
```
verilen yazılış ile aşağıda verilen şekil üretilecektir.

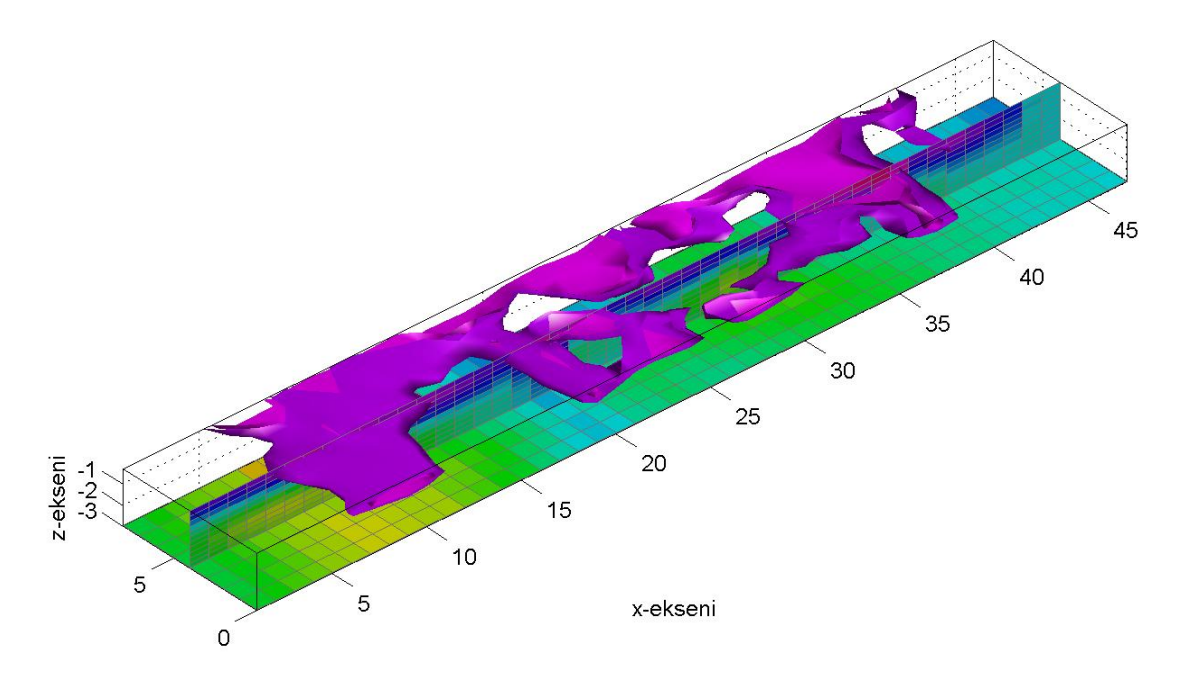

y-ekseni

Sekil 4. 12 Eş değer kontur yüzeyleri oluşturan isosurface fonksiyonunun önceki örnek için uygulanması

## Alıştırmalar

1. Aşağıda katman parametreleri verilen 1B sismik hız modelini, hızın derinlikle değişimini gösterecek şekilde çizdiriniz.

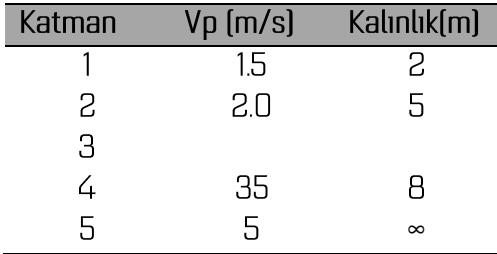

- 2. http://goo.gl/JKvylT adresinden indireceğiniz dosya içeriğinde bir fiziksel parametrenin x ve z koordinatlarına bağlı olarak değişimleri verilmiştir. Birinci sütunda verilerin x-koordinatları, ikinci sütunda z-koordinatları ve üçüncü sütunda bu koordinat çiftinde ölçülen değerler verilmiştir. Verileri okuyarak x yönünde 0.5m z yönünde 0.5m aralıklarla yeniden gridleyip cizdiriniz. Çizimde hesapladığınız değerlerin 10 tabanından logaritmasını kullananınız.
- 3. http://goo.gl/k4Aliq adresinde bir çalışma alanında birbirine paralel ve 2m aralıklarla yer alan profiller üzerinde ölçülen görünür özdirenç verileri bulunmaktadır. On beş veri dosyası sistematik olarak isimlendirilmiştir. Verilerin ölçüldüğü hatların konumları aşağıdaki şekilde

verilmiştir. Her bir veri dosyasında şekilde gösterilen hatlar üzerinde görünür özdirencin düşey [z] yönündeki değişimine dair bilgi bulunmaktadır.

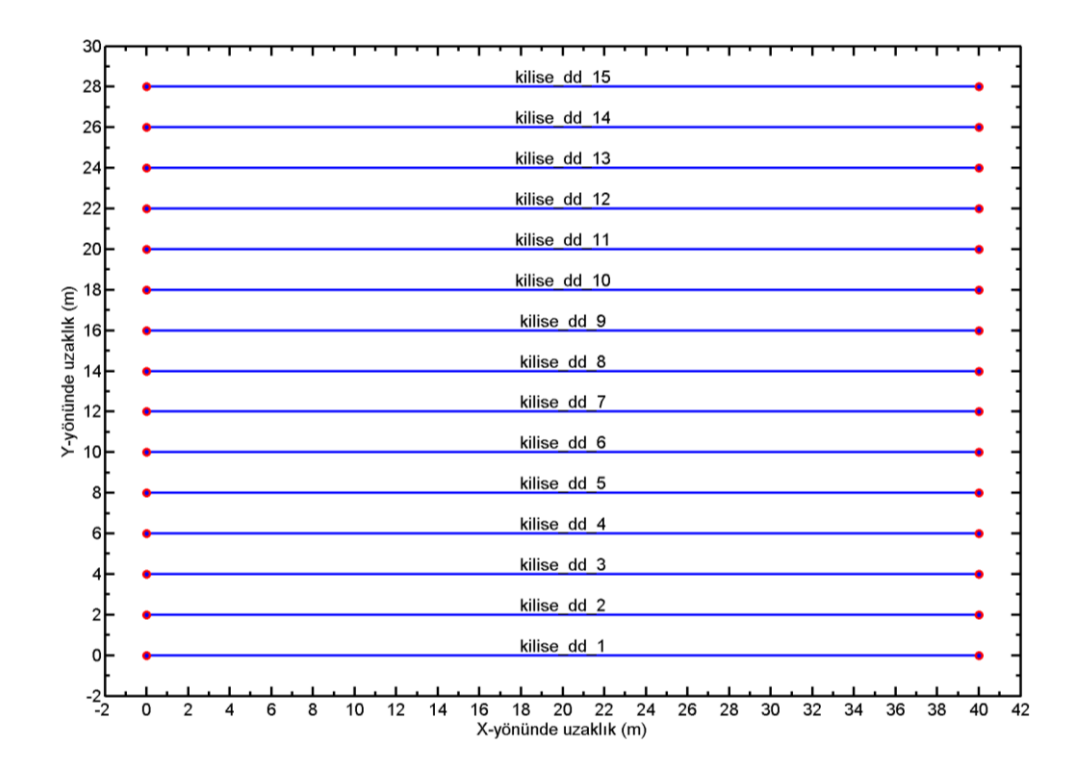

Dosya içeriğindeki verilerin açıklaması aşağıdaki gibidir:

```
kilise dd 3
                         % Ölçüm hattı adı
2.0x-yönünde ölçüm aralığı
\overline{3}Ölçümlerle ilgili bir parametre
150
                         % Veri sayısı
\mathbf{1}% Ölçümlerle ilgili bir parametre
\overline{0}% Ölçümlerle ilgili bir parametre
3.00
       2.00 1 111.96 % Veri x-konumu | mn | ölçüm seviyesi | görünür özdirenç
       2.00 2 101.42
4.00
       2.00 3 101.98
5.006.002.00 4 102.24
7.002.00 5 100.73
       2.00 6 105.40
8.00
```
Buna göre tüm dosyaları okuyarak her bir ölçüm seviyesindeki özdirenç dağılımını gösteren haritaları oluşturunuz. Böyle bir haritanın tüm dosyalardan aynı seviyeye ait bilgilerin derlenmesi ile yapılabileceğini göz önünde bulundurun.

4. http://goo.gl/ZrOvM9 adresinden indireceğiniz dosya içerisinde bir çalışma alanında enlem ve boylama bağlı olarak ölçülen yükseklik değerleri bulunmaktadır. Dosya içeriğindeki bilgiler sütunlar halinde ve x,y,z sırasında verilmiştir. Buna göre verilen topoğrafik bilgileri uygun MATLAB fonksiyonlarını kullanarak çizdiriniz. surf ve contour3 fonksiyonları kullanılarak çizilen bir örnek aşağıda verilmiştir.

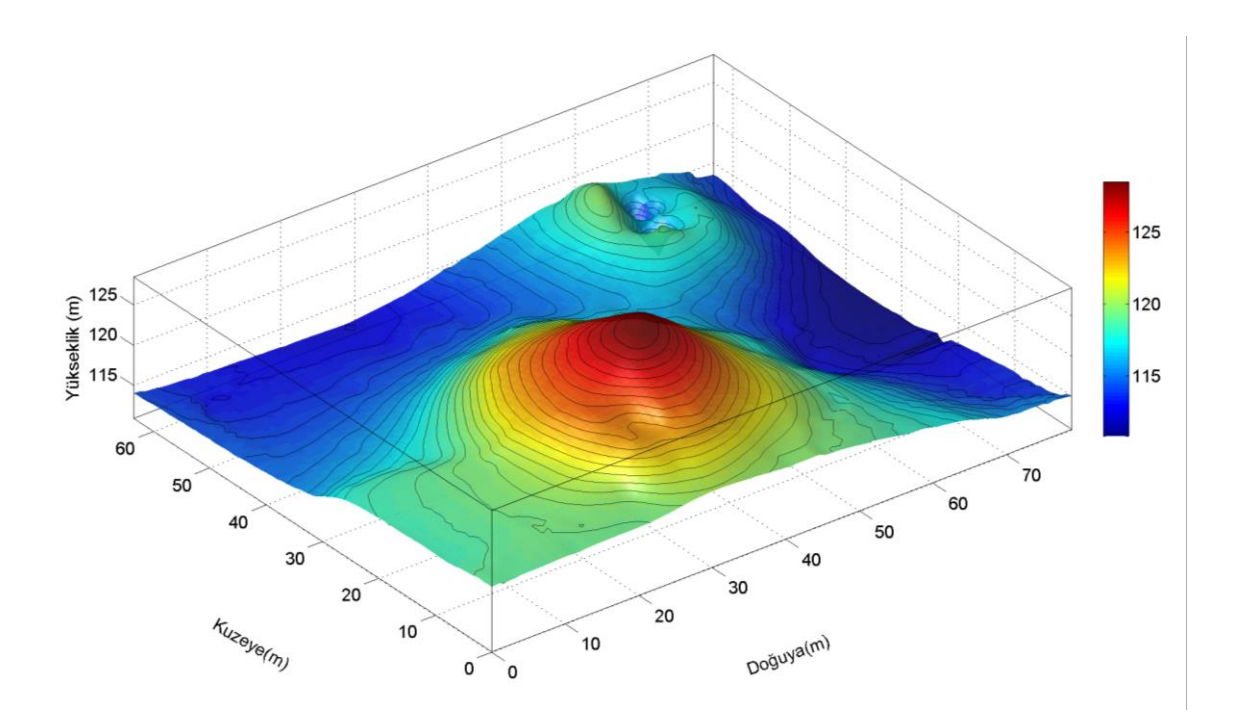